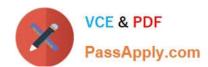

# MD-102<sup>Q&As</sup>

**Endpoint Administrator** 

# Pass Microsoft MD-102 Exam with 100% Guarantee

Free Download Real Questions & Answers PDF and VCE file from:

https://www.passapply.com/md-102.html

100% Passing Guarantee 100% Money Back Assurance

Following Questions and Answers are all new published by Microsoft
Official Exam Center

- Instant Download After Purchase
- 100% Money Back Guarantee
- 365 Days Free Update
- 800,000+ Satisfied Customers

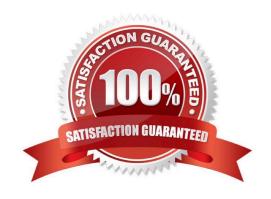

# https://www.passapply.com/md-102.html 2024 Latest passapply MD-102 PDF and VCE dumps Download

#### **QUESTION 1**

Your company standardizes on Windows 10 Enterprise for all users.

Some users purchase their own computer from a retail store. The computers run Windows 10 Pro.

You need to recommend a solution to upgrade the computers to Windows 10 Enterprise, join the computers to Azure AD, and install several Microsoft Store apps. The solution must meet the following requirements:

1.

Ensure that any applications installed by the users are retained.

2.

Minimize user intervention.

What is the best recommendation to achieve the goal? More than one answer choice may achieve the goal. Select the BEST answer.

- A. Windows Autopilot
- B. Microsoft Deployment Toolkit (MDT)
- C. a Windows Configuration Designer provisioning package
- D. Windows Deployment Services (WDS)

Correct Answer: C

You use Windows Configuration Designer to create a provisioning package (.ppkg) that contains customization settings. You can apply the provisioning package to a device running Windows 10. Incorrect Answers:

A: Windows Autopilot is a user-driven mode designed to minimize intervention of the IT administrator.

B: Microsoft Deployment Toolkit (MDT) allows you to automate the deployment of Windows operating systems in your organization. It is not used to upgrade to Windows 10 Enterprise.

D: Windows Deployment Services (WDS) is the revised version of Remote Installation Services (RIS). WDS enables the deployment of Windows operating systems. You can use it to set up new computers using network-based installations. It is not used to upgrade to Windows 10 Enterprise.

Reference: https://docs.microsoft.com/en-us/windows/deployment/upgrade/windows-10-edition-upgrades https://docs.microsoft.com/en-us/windows/configuration/provisioning-packages/provisioning-create-package

### **QUESTION 2**

Your network contains an Active Directory domain named contoso.com. The domain contains 25 computers that run Windows 11.

You have a Microsoft 365 subscription

You have an Azure AD tenant that syncs with contoso.com.

# VCE & PDF PassApply.com

# https://www.passapply.com/md-102.html

2024 Latest passapply MD-102 PDF and VCE dumps Download

You configure hybrid Azure AD join and discover that some of the computers have a registered state of Pending.

You need to ensure that the computers complete the join successfully.

What should you ensure?

- A. that Windows is activated on all the computers
- B. that the users of the computers are assigned Microsoft 365 licenses
- C. that each computer has a line of sight to a domain controller
- D. that the computers contain the latest quality updates

Correct Answer: C

Pending devices in Azure Active Directory

How a device gets stuck in a pending state:

There are two scenarios in which a device can be stuck in a pending state.

Sync a new on-premises domain joined device to Azure AD

A new on-premises device can get stuck in a pending state if it can\\'t complete the device registration process. This problem can be caused by several factors, such as that the \*device can\\'t connect to the registration service\*.

To troubleshoot a device registration problem, see:

Troubleshooting hybrid Azure Active Directory joined devices

\*-> Test Device Registration Connectivity

Note: Pending devices are devices that are synced to Azure Active Directory (Azure AD) from your on-premises Active Directory, but haven\\'t completed registration with the Azure AD device registration service. When the registered state of a

device is pending, the device can\\'t complete any authorization or authentication requests, such as requesting a Primary Refresh token for single sign-on, or applying device-based Conditional Access policies.

#### Reference:

https://learn.microsoft.com/en-us/troubleshoot/azure/active-directory/pending-devices

#### **QUESTION 3**

You have the devices shown in the following table.

| Name    | Operating system      | Domain member |
|---------|-----------------------|---------------|
| Device1 | Windows 11 Enterprise | No            |
| Device2 | Windows 10 Pro        | Yes           |
| Device3 | Android               | No            |
| Device4 | Mac OS X              | No            |

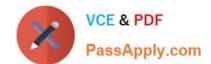

# https://www.passapply.com/md-102.html

2024 Latest passapply MD-102 PDF and VCE dumps Download

You plan to implement Microsoft Defender for Endpoint.

You need to identify which devices can be onboarded to Microsoft Defender for Endpoint.

What should you identify?

- A. Device1 only
- B. Device2 only
- C. Device1, Device2 only
- D. Device1, Device2, and Device3 only
- E. Device1, Device2, Device3, and Device4

Correct Answer: D

The Windows versions and Android are supported.

Note: You can onboard the following Windows operating systems:

Windows 8.1 Windows 10, version 1607 or later Windows 11 Windows Server 2012 R2 Windows Server 2016 Windows Server Semi-Annual Channel (SAC), version 1803 or later Windows Server 2019 Windows Server 2022

Note 2: By default, Microsoft Defender for Endpoint for Android includes and enables the web protection feature. Web protection helps to secure devices against web threats and protect users from phishing attacks. While this protection is enabled by default, there are valid reasons to disable it on some Android devices.

#### Incorrect:

\* Not Device4

Network protection for macOS is now available for all Mac devices onboarded to Defender for Endpoint.

#### Reference:

https://docs.microsoft.com/en-us/mem/configmgr/protect/deploy-use/defender-advanced-threat-protection#bkmk\_os

https://learn.microsoft.com/en-us/mem/intune/protect/advanced-threat-protection-manage-android

https://learn.microsoft.com/en-us/microsoft-365/security/defender-endpoint/mac-whatsnew

### **QUESTION 4**

You have a Microsoft 365 subscription that uses Microsoft Intune.

You have five new Windows 11 Pro devices.

You need to prepare the devices for corporate use. The solution must meet the following requirements:

1.

Install Windows 11 Enterprise on each device.

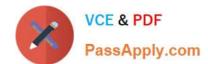

## https://www.passapply.com/md-102.html 2024 Latest passapply MD-102 PDF and VCE dumps Download

2.

Install a Windows Installer (MSI) package named App1 on each device.

3.

Add a certificate named Certificate1 that is required by App1.

4.

Join each device to Azure AD.

Which three provisioning options can you use? Each correct answer presents a complete solution.

NOTE: Each correct selection is worth one point.

A. subscription activation

B. a custom Windows image

C. an in-place upgrade

D. Windows Autopilot

E. provisioning packages

Correct Answer: ADE

Install Windows 11 Enterprise on each device: Subscription activation Install a Windows Installer (MSI) package named App1 on each device: Provisioning packages Add a certificate named Certificate1 that is required by App1: Provisioning packages Join each device to Azure AD: Autopilot

Reference: https://learn.microsoft.com/en-us/mem/autopilot/pre-provision https://learn.microsoft.com/en-us/mem/intune/enrollment/windows-bulk-enroll

https://learn.microsoft.com/en-us/windows/configuration/provisioning-packages/provisioning-packages

#### **QUESTION 5**

You use Windows Admin Center to remotely administer computers that run Windows 10.

When connecting to Windows Admin Center, you receive the message shown in the following exhibit.

# https://www.passapply.com/md-102.html 2024 Latest passapply MD-102 PDF and VCE dumps Download

# This site is not secure

This might mean that someone's trying to fool you or steal any info you send to the server. You should close this site immediately.

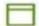

Go to your Start page

# Details

Your PC doesn't trust this website's security certificate.

Error Code: DLG FLAGS INVALID CA

Go on to the webpage (Not recommended)

You need to prevent the message from appearing when you connect to Windows Admin Center. To which certificate store should you import the certificate?

A. Client Authentication Issuers

B. Personal

C. Trusted Root Certification Authorities

Correct Answer: C

"Error Code: DLG\_FLAGS\_INVALID\_CA" while login to Admin Console after enabling HTTPS in PowerCenter.

Solution

To resolve this issue, add the CA-signed certificates to the "Trusted Root Certification Authorities" in the browser. After adding the certificates, restart the browser.

Reference:

https://knowledge.informatica.com/s/article/578585

MD-102 PDF Dumps

MD-102 Exam Questions

MD-102 Braindumps